# Poly2SCN Interface S45

Software of the KLIPPEL Analyzer SYSTEM (Document Revision 1.0)

#### **FEATURES**

- Merges 2D or 3D vibration-geometry data from Polytec scanning systems to the Klippel SCN Software
- Easy to use GUI for vibration and geometry data interpolation and optimal fitting

#### **FEATURES**

• Take full advantage of the SCN Software features using external vibration measurement systems.

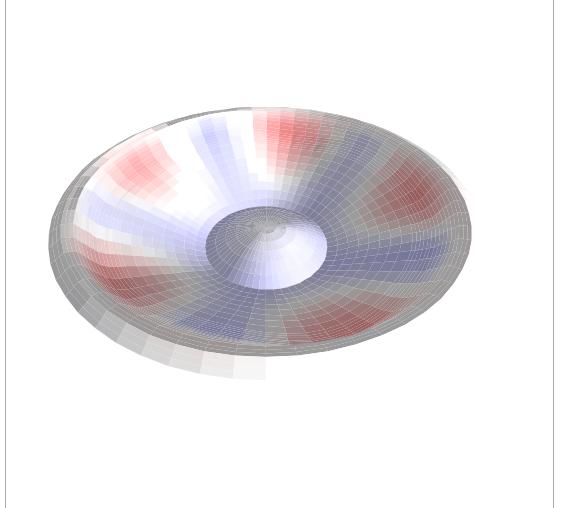

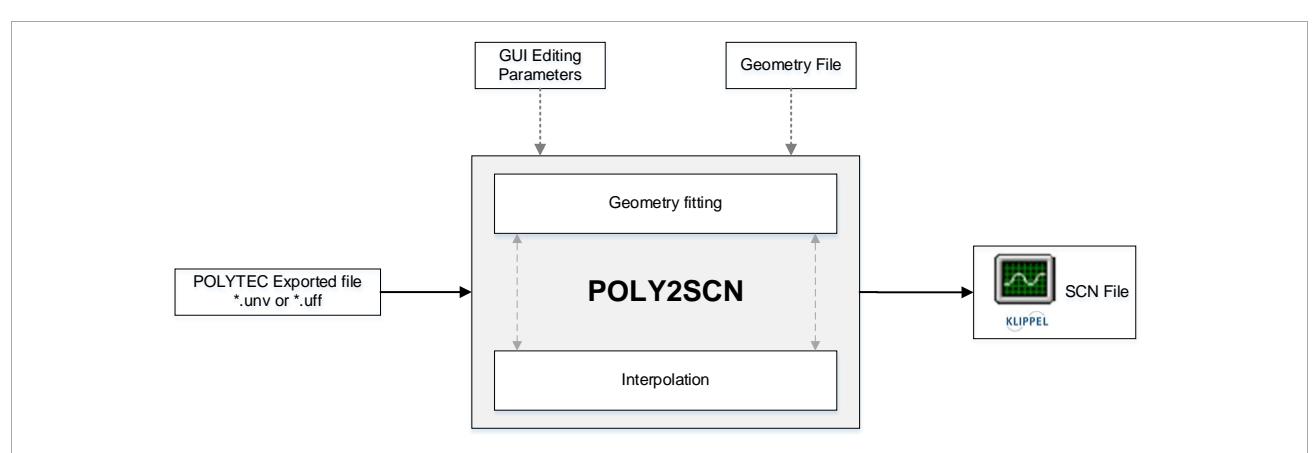

Poly2SCN loads an exported \*.unv or \*.uff file measured with *PSV* series *Scanning Vibrometer* systems (also with 3D geometry from *PSV Geometry Scan Unit*) and generates a synthetized grid in which the vibration data is interpolated. The geometry and the parameters of the grid can be edited to reach an optimal fitting. The Poly2SCN interface provides a \*.sce file compatible with the SCN software.

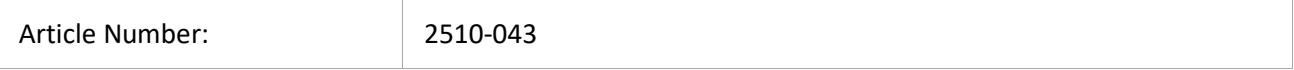

#### **CONTENTS:**

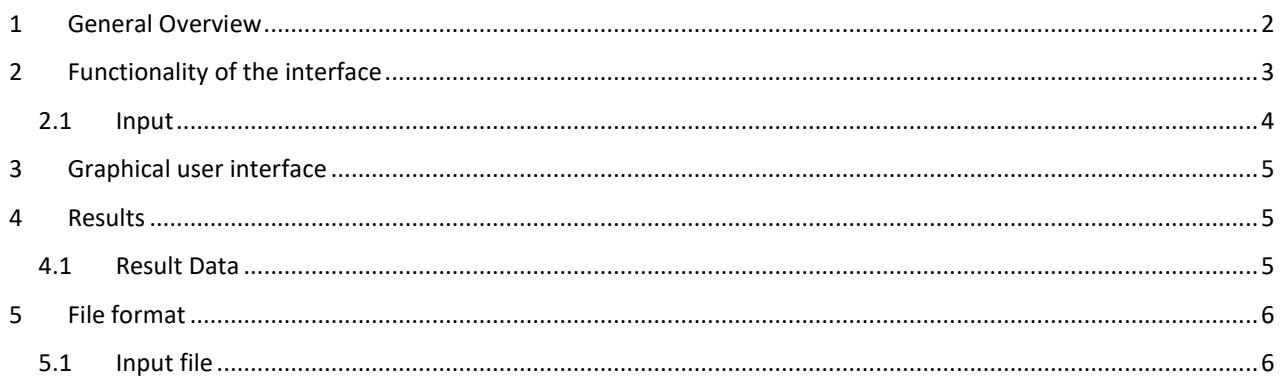

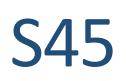

### <span id="page-1-0"></span>**1 General Overview**

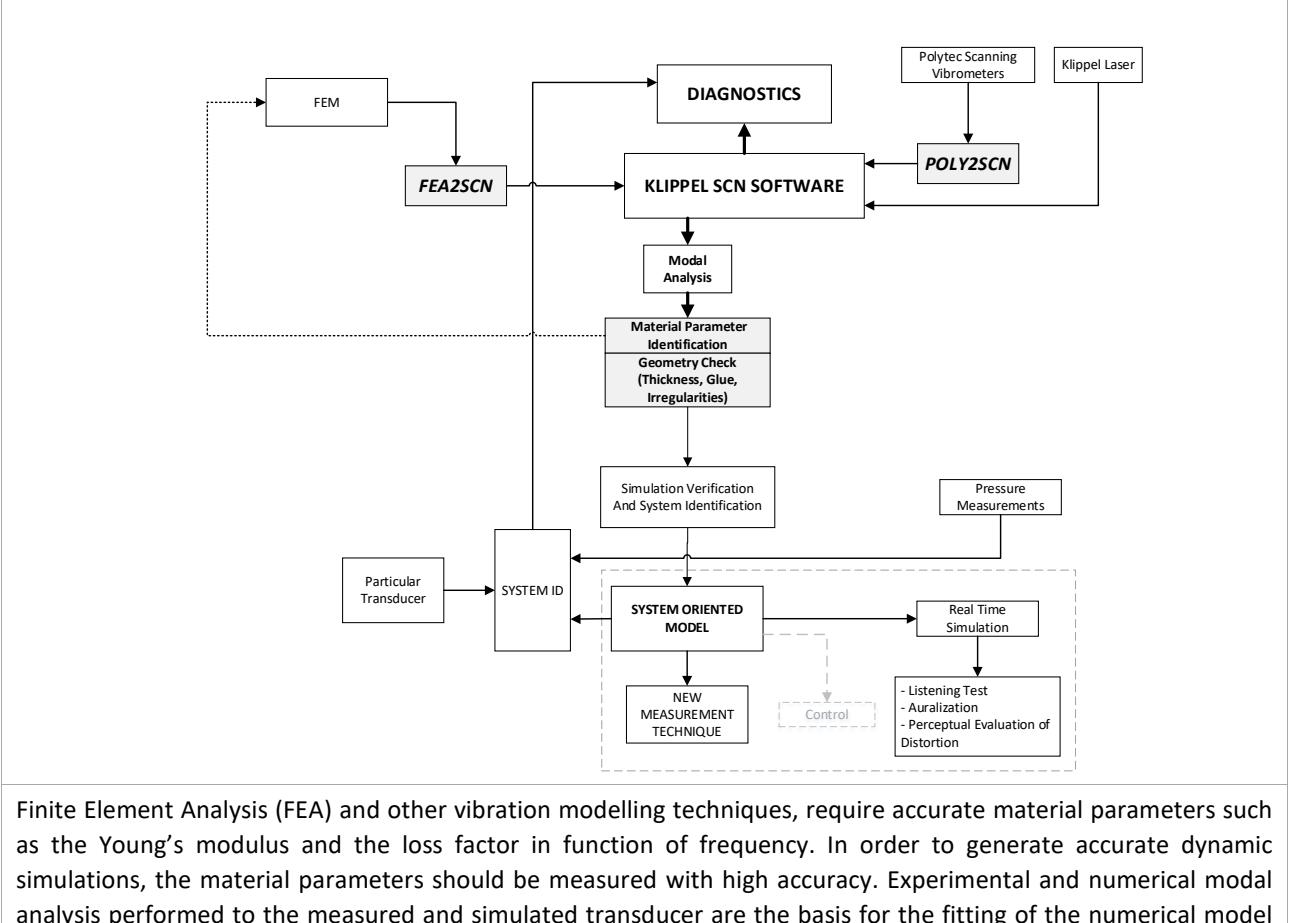

analysis performed to the measured and simulated transducer are the basis for the fitting of the numerical model to reality. Using the *Poly2SCN* and *FEA2SCN* modules in combination with new parameter identification techniques, the material parameters of different components of the transducer can be measured and the simulations can be verified and validated. Valuable information for diagnostics can be collected during this process.

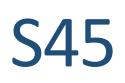

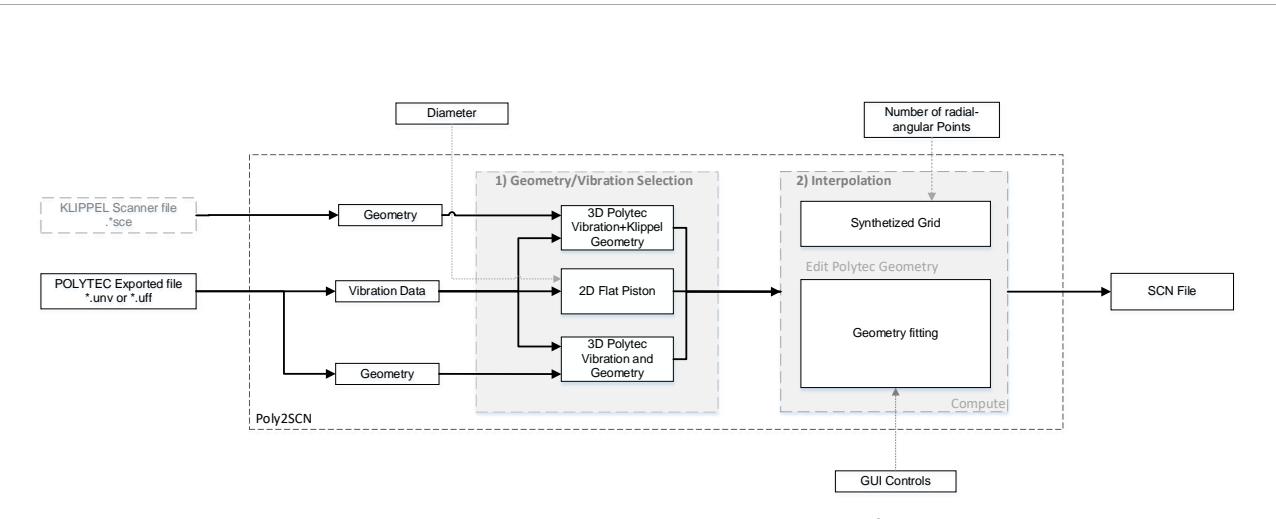

## <span id="page-2-0"></span>**2 Functionality of the interface**

Vibration data measured with Polytec Scanner Vibrometers can be imported fast and easily into the Klippel SCN Software using the Poly2SCN Interface. Arbitrary measurement grids generated in the Polytec scanning process can be edited and interpolated over an optimized grid for a suitable post processing in the Klippel Scanner Software.

The output Klippel Scanner file \*.ksp containing the vibration data measured with a Polytec system and mapped over a desired geometry, can be generated by the following two simple steps: 1) Loading an exported Polytec \*.uff/.unv file and selecting the desired geometry option, 2) setting the geometry parameters to get the best matching between the Polytec points and the synthetized grid.

Poly2SCN supports Exported Polytec files containing 2D or 3D geometry data. By loading this file, the interface will automatically enable the *Geometry/Vibration Selection* options compatible with the measured file and the user can choose the more convenient for the study. The three possible modes are described here:

- **3D Polytec Vibration + Klippel Geometry**: This mode can be used with any kind of Polytec data and projects the Vibration points onto a Geometry measured with the displacement sensor of the Klippel Scanner software. (**Note:** This mode requires a Klippel file containing the geometry).
- 2D Flat Piston: This mode projects the vibration data over a flat synthetized grid. This mode is useful if no geometry information is available for the driver. In the case of a Polytec file containing only 2D geometry data, the diameter of the transducer is required.
- **3D Polytec Vibration and Geometry:** This mode is available when geometry data is provided in the exported file. It will map the Vibration and geometry points onto an optimized synthetized grid.

In some cases the measured data can contain some errors (distortion of the geometry caused by a non-perfect perpendicular location of the laser sensor with respect to the driver surface, shifting, etc…), that can be fixed by editing the geometry parameters to get a best mapping over the synthetized grid.

-

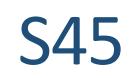

<span id="page-3-0"></span>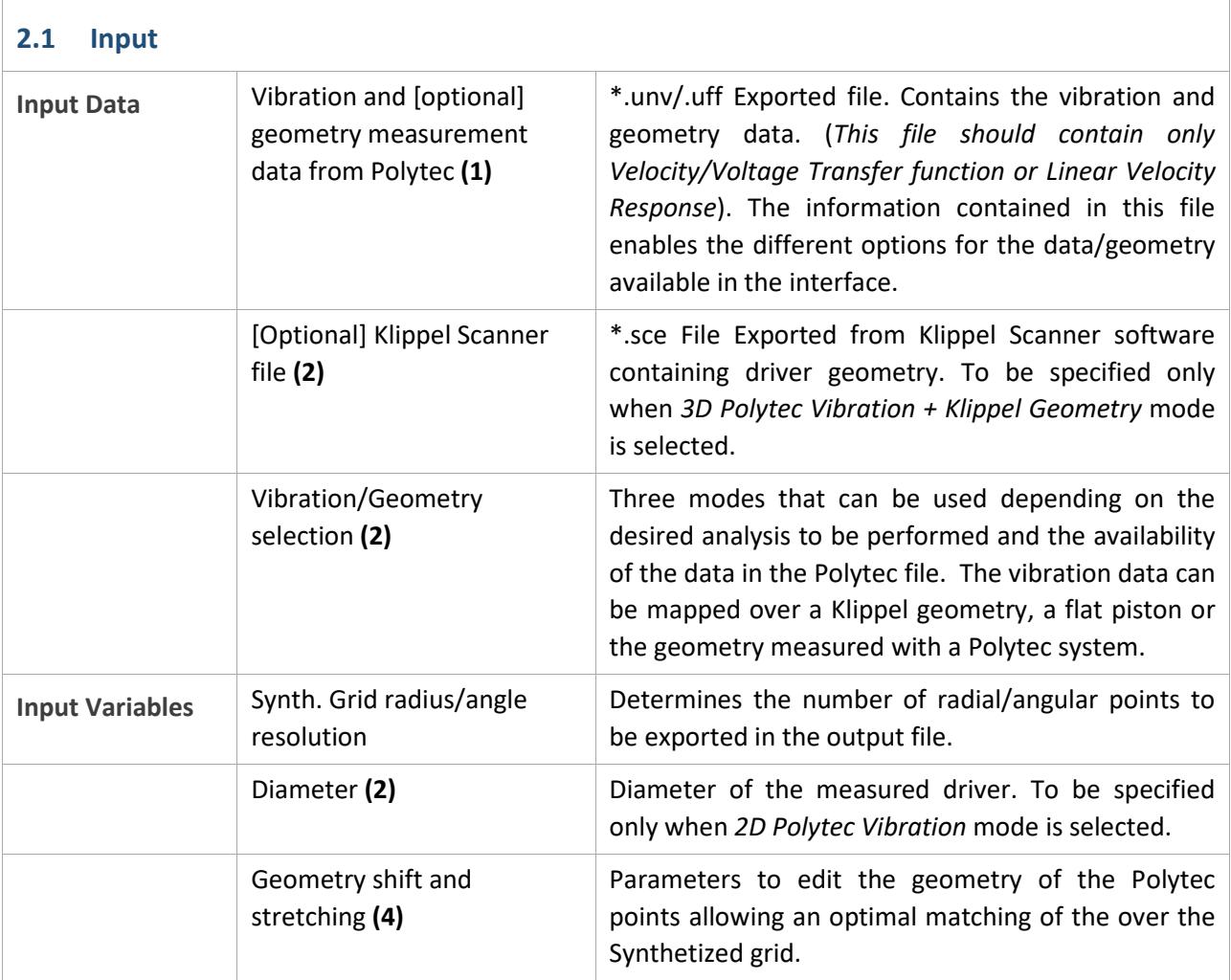

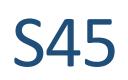

# <span id="page-4-0"></span>**3 Graphical user interface**

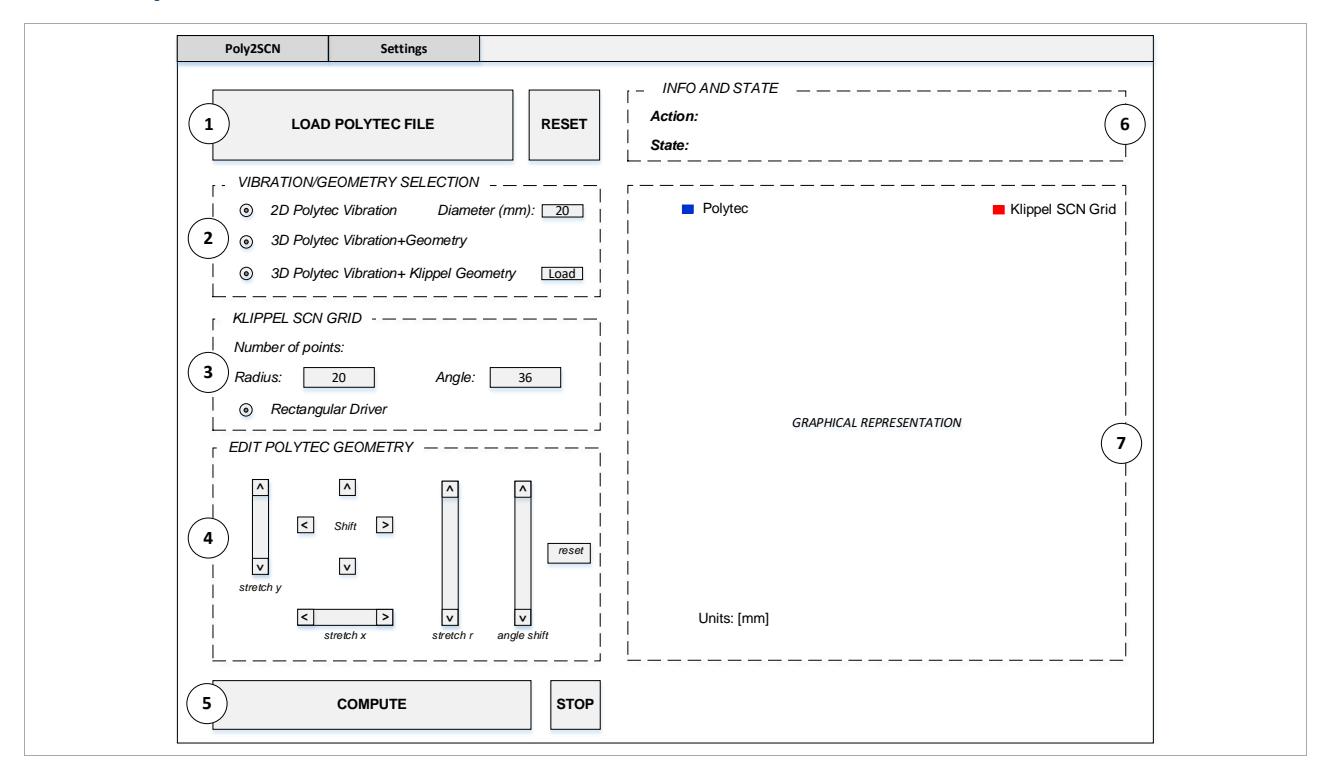

#### <span id="page-4-1"></span>**4 Results**

<span id="page-4-2"></span>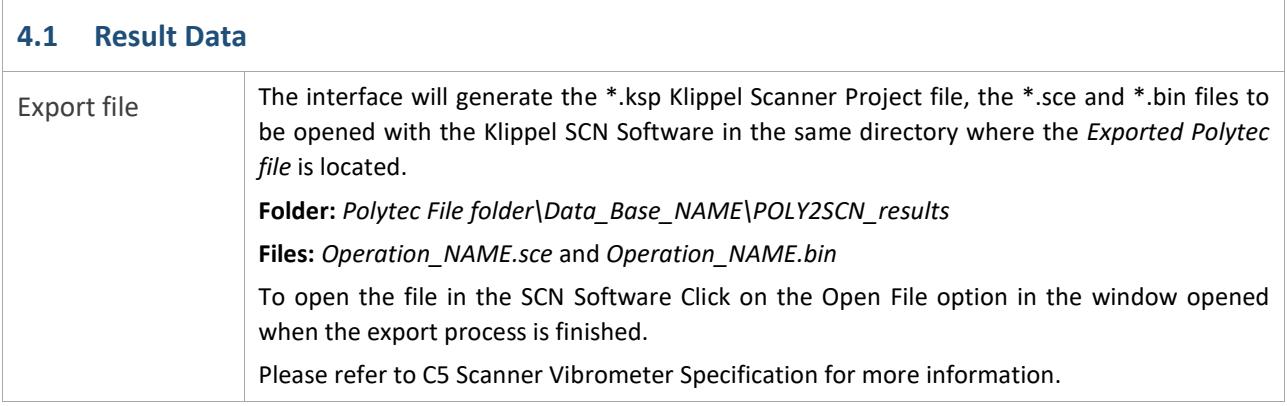

# <span id="page-5-0"></span>**5 File format**

<span id="page-5-1"></span>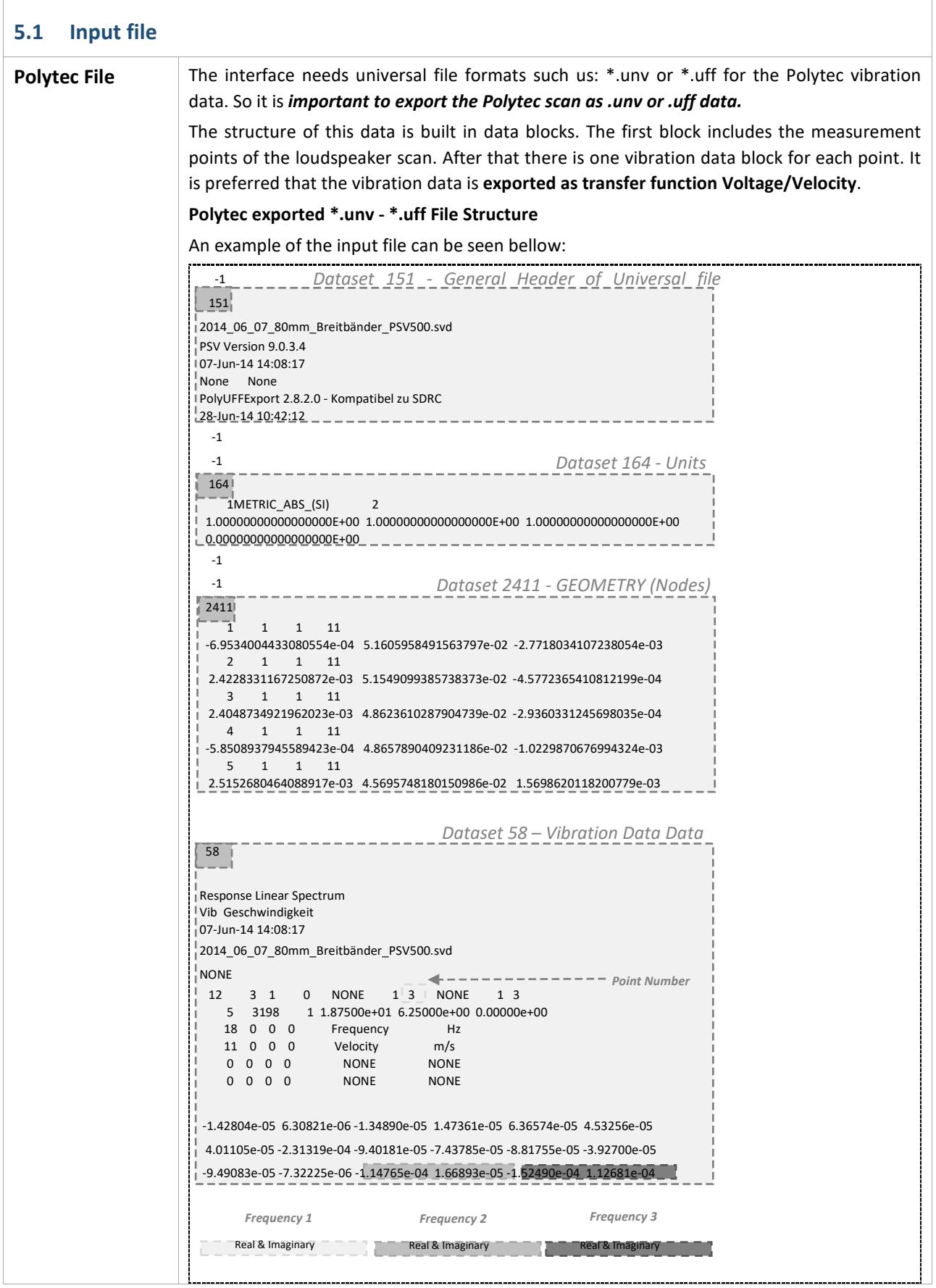

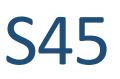

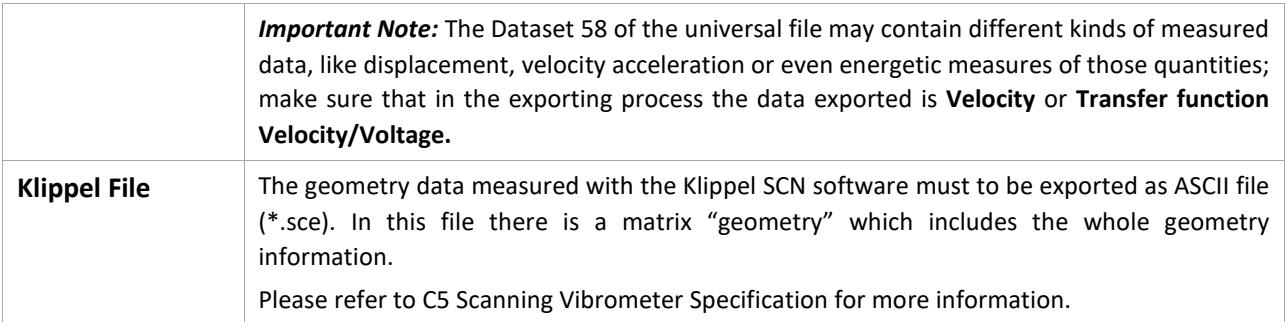

Find explanations for symbols at: http://www.klippel.de/know-how/literature.html Last updated: 1.6.2017

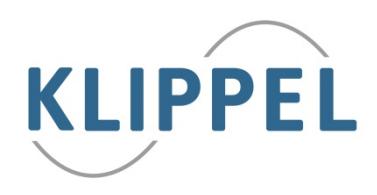